# **メーカーブランド PC・タブレット製品**

## **当社 3G サービス終了後の事象と回避方法について**

当社では 2024 年 4 月 15 日をもちまして 3G サービスを終了致します。当社ホームページに掲載するメーカーブランド製品に て、3G サービス終了後に接続不可や圏外となる事象が発生した場合、以下の回避方法で解消される場合があります。同事 象が発生した場合は、お手数をお掛け致しますが、以下回避方法をお試しいただきますようお願い申し上げます。

### **■回避方法**

(Windows® 製品の場合)

**最新の Windows Update を適用する** (Windows Updateには、無線LAN等モバイル網以外へのインターネット接続が必要です。) Windows® 製品の場合は、最新の Windows Update で OS を最新の状態にして下さい。 (更新はアップデートであり、OS のバージョンアップではありません。)

### **APN プロファイルを新規に作成する**

Window® 製品の場合で Windows Update の適用が難しい場合や法人向け閉域網サービス (※) をご利用の 場合および ChromebookTM では、APN プロファイルを新規に作成して下さい。 プロファイル作成時、Windows® の場合は「APN の種類」で「インターネットおよびアタッチ」を選択し、ChromebookTM の場合は「Attach APN」のスイッチを「右」に設定して下さい。作成後に必ず再起動を行って下さい。 作成手順等は以下をご確認下さい。

- (注)Windows® 製品の内、「Sierra Wireless EM7430」搭載モデルでは、「APN の種類」で「インターネットおよびアタッチ」が選 択できません。最新の Windows Update を適用して下さい。
- (※)法人向け閉域網サービス:モバイルゲートウェイ/セキュアモバイルアクセス

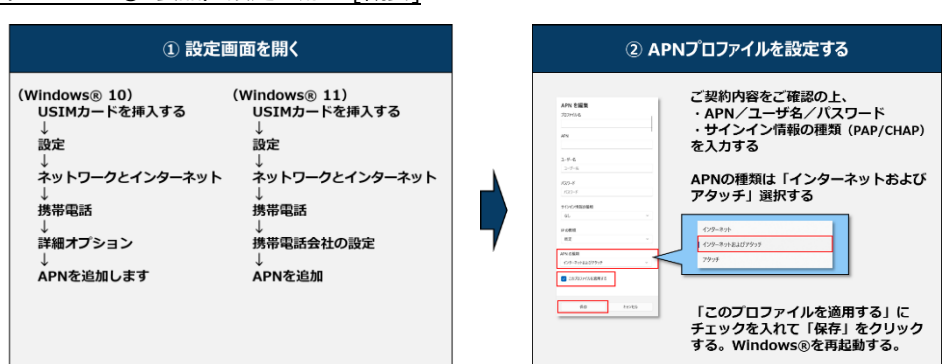

#### (Windows® 製品)設定の流れ [概要]

● APN情報

・インターネット接続でのご利用

※SoftBankブランド向けです。

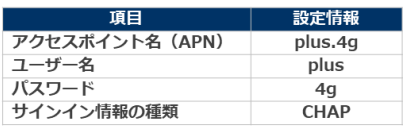

・法人向け閉域網サービス(※)でのご利用  設定の詳細は次の URL をご参照下さい。

[https://www.softbank.jp/biz/set/data/mobile/lineup/pc/pdf/connect\\_flow\\_windows\\_pc.pdf](https://www.softbank.jp/biz/set/data/mobile/lineup/pc/pdf/connect_flow_windows_pc.pdf)

→ P20 「i-15」をご参照下さい。

## (Chromebook™ 製品)設定の流れ [概要]

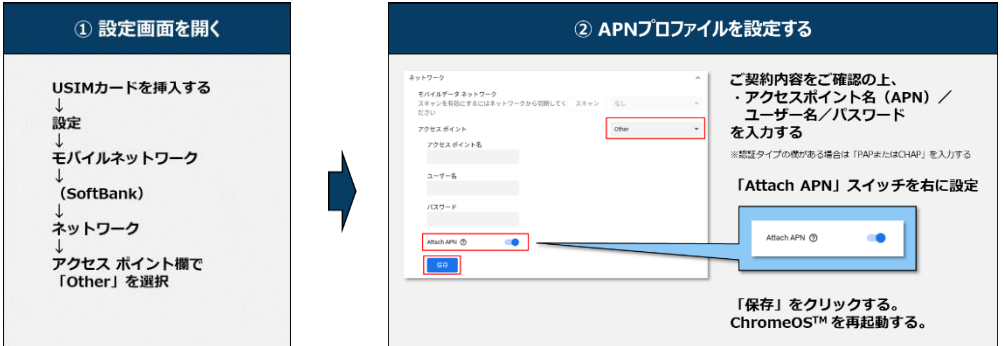

#### ●APN情報

・インターネット接続でのご利用

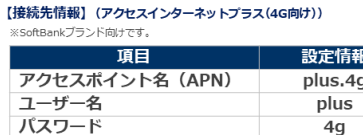

 $4g$ ※認証タイプの欄がある場合は「CHAP」を入力する

・法人向け閉域網サービス(※)でのご利用 当社法人担当営業へお問い合わせ下さい。

設定の詳細は次の URL をご参照下さい。

[https://www.softbank.jp/biz/set/data/mobile/lineup/pc/pdf/connect\\_flow\\_chromebook.pdf](https://www.softbank.jp/biz/set/data/mobile/lineup/pc/pdf/connect_flow_chromebook.pdf)

→ P13 「C」をご参照下さい。

初版掲載日:2024 年 4 月 8 日 更新版掲載日:2024 年4月 11 日